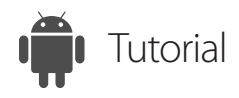

# Access Files from Android Device

ISL Light for Android

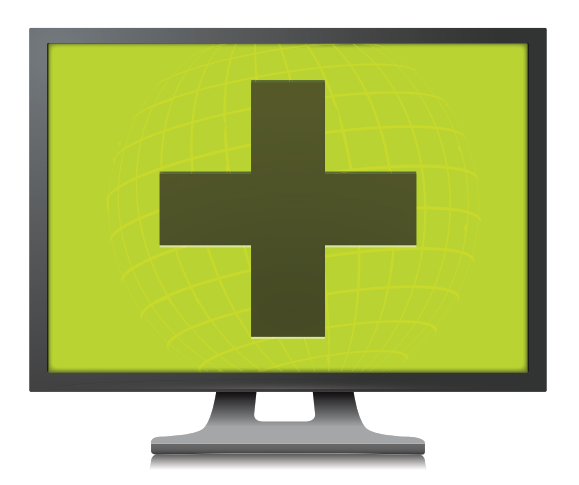

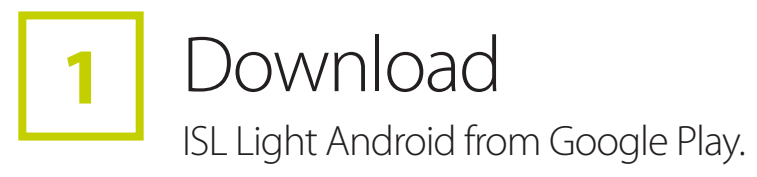

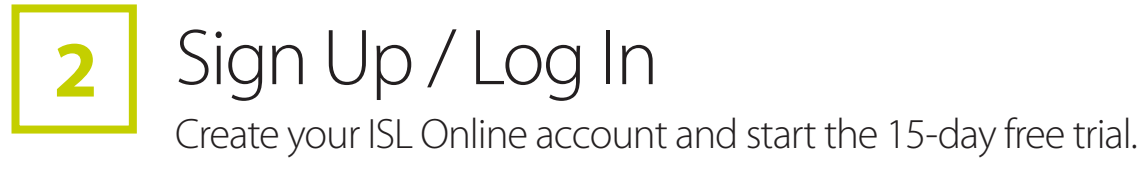

## Available for Free

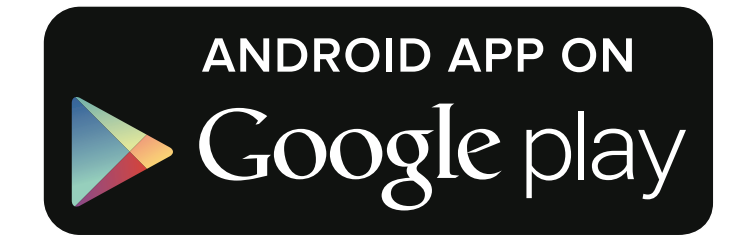

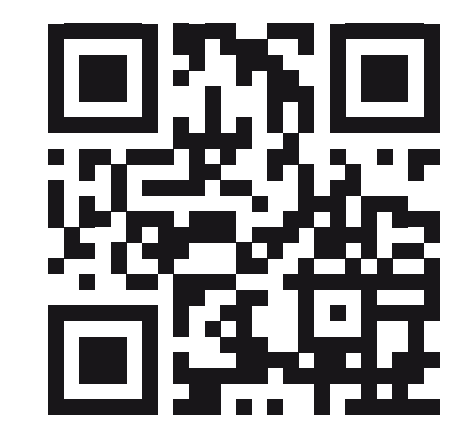

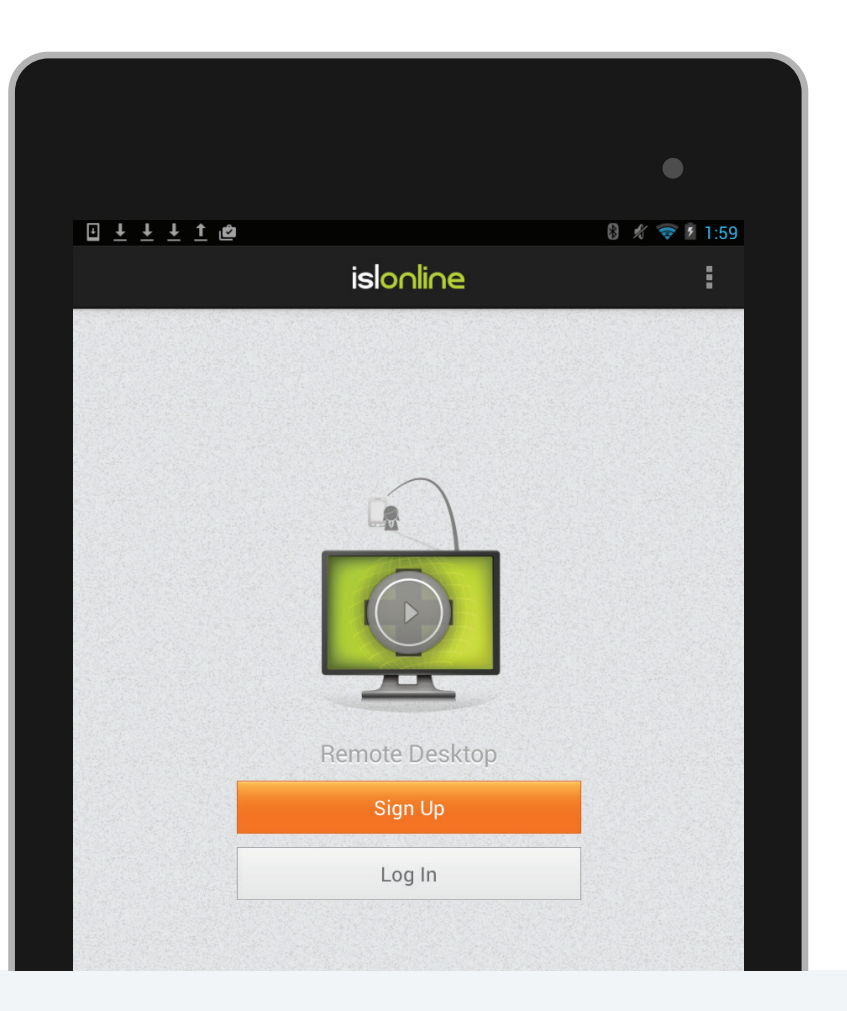

## Setup Remote Access & Connect **3** Setup Remote Access & Connect **4** Share Files on Your Computer with ISL

Open the ISL Light App on your device and log in.

AlwaysOn **4**

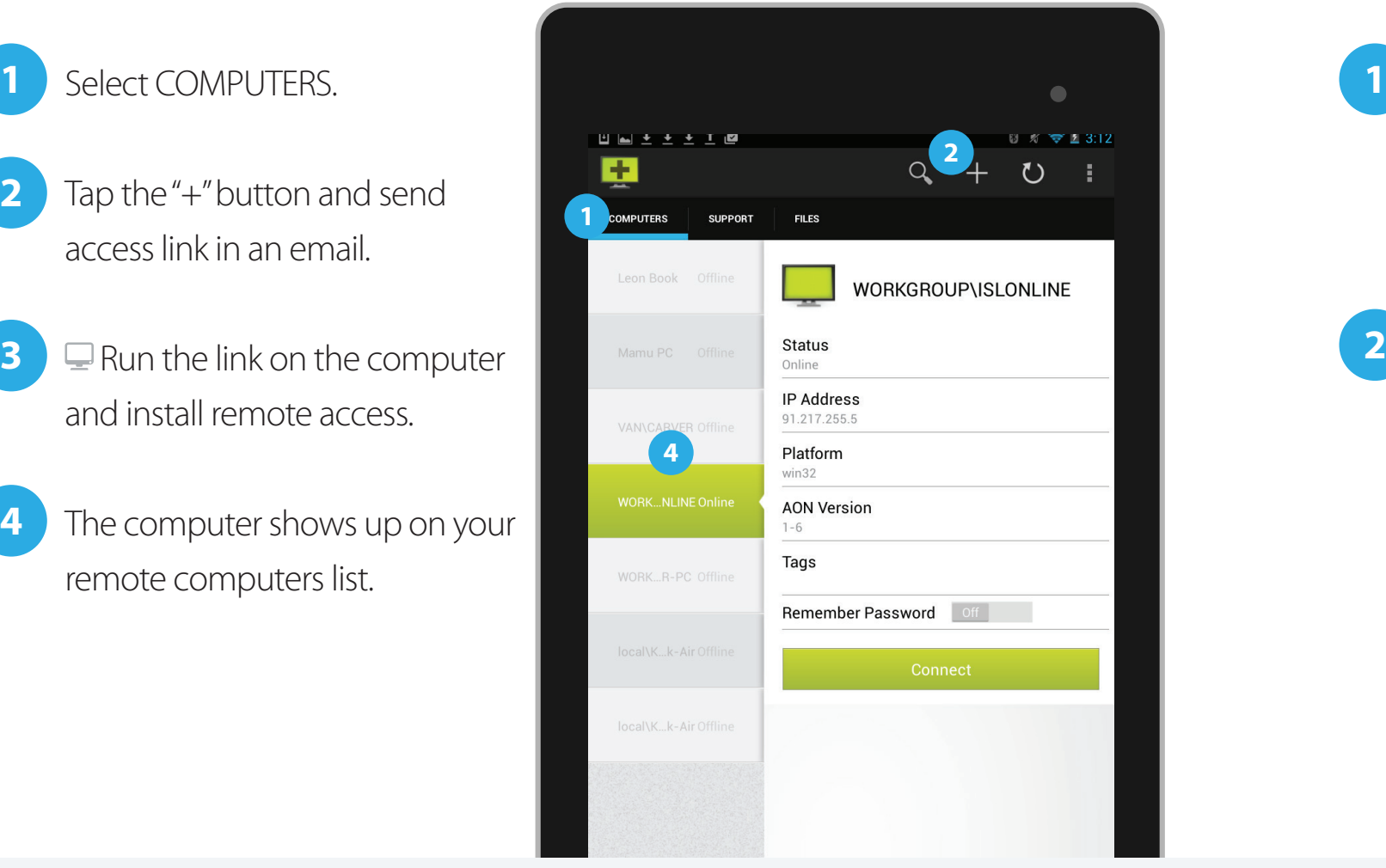

- Tap the "+" button and send access link in an email. **2**
- Run the link on the computer and install remote access. **3**
- The computer shows up on your remote computers list. **4**

 Right click on a folder you want to share and choose »Share this folder with ISL AlwaysOn.

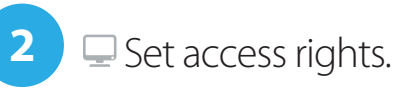

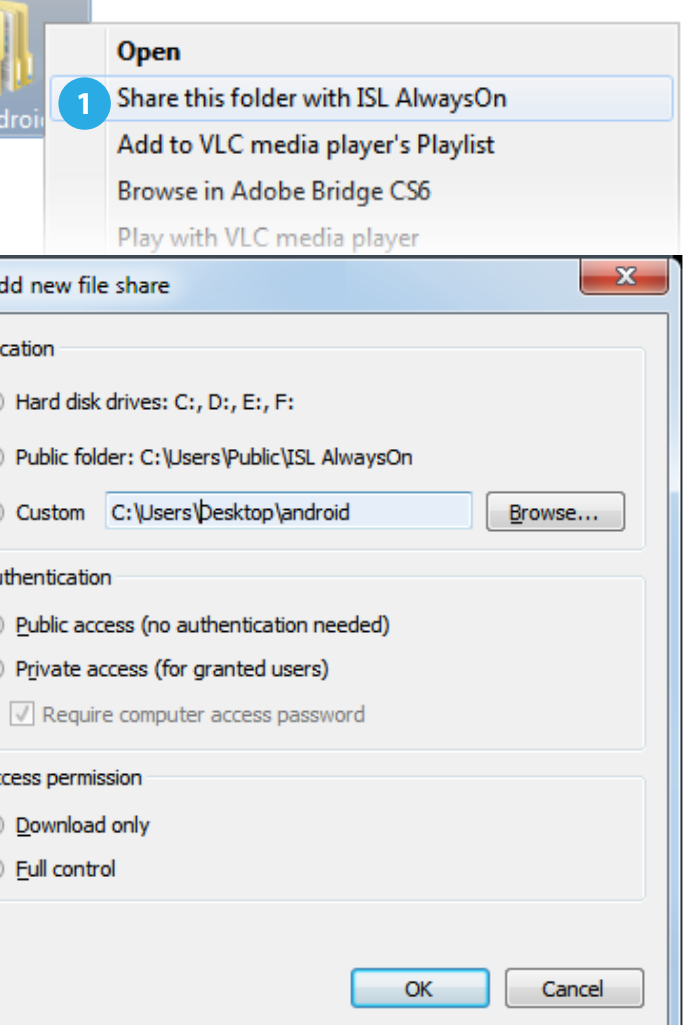

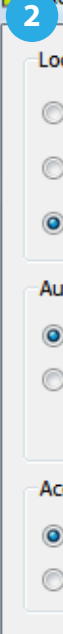

## Access Files from Your Android Device from Anywhere

# **5**

- Choose FILES and select the remote computer which holds the files you want to access. **1**
- Select file(s) or folder(s). **2**
- Download them by tapping the button in the top right corner. **3**
	- The files are saved on the SD card in the Download folder.
- You don't have to upload files to the cloud.
- All files stay on your computer.
- There is no shared space quota, the only limit is your disk space.

**4**

# Why File Sharing with ISL AlwaysOn Is Good?

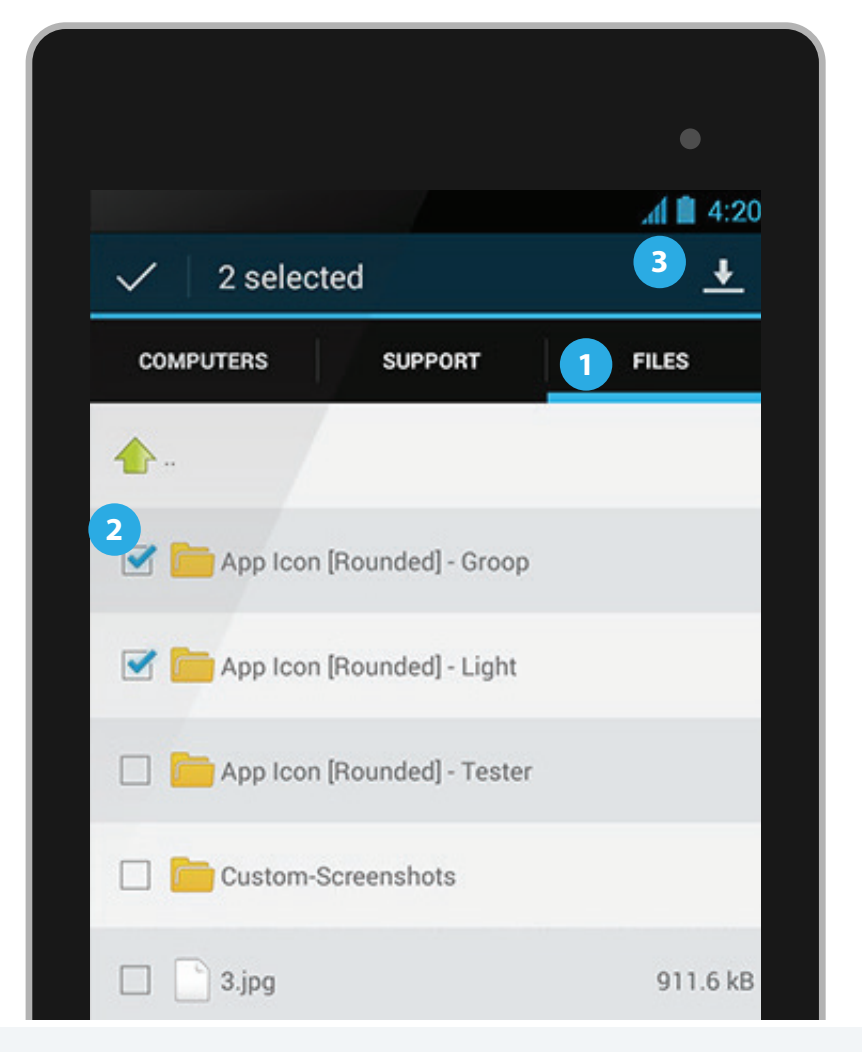